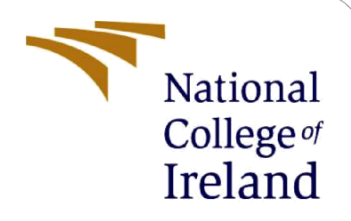

# Configuration Manual

MSc Research Project Msc Data Analytics

Snehal Ransing Student ID: x19200714

School of Computing National College of Ireland

Supervisor: Mr. Prashanth Nayak

### **National College of Ireland**

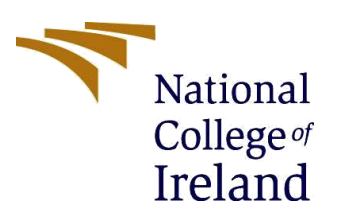

### **MSc Project Submission Sheet**

### **School of Computing**

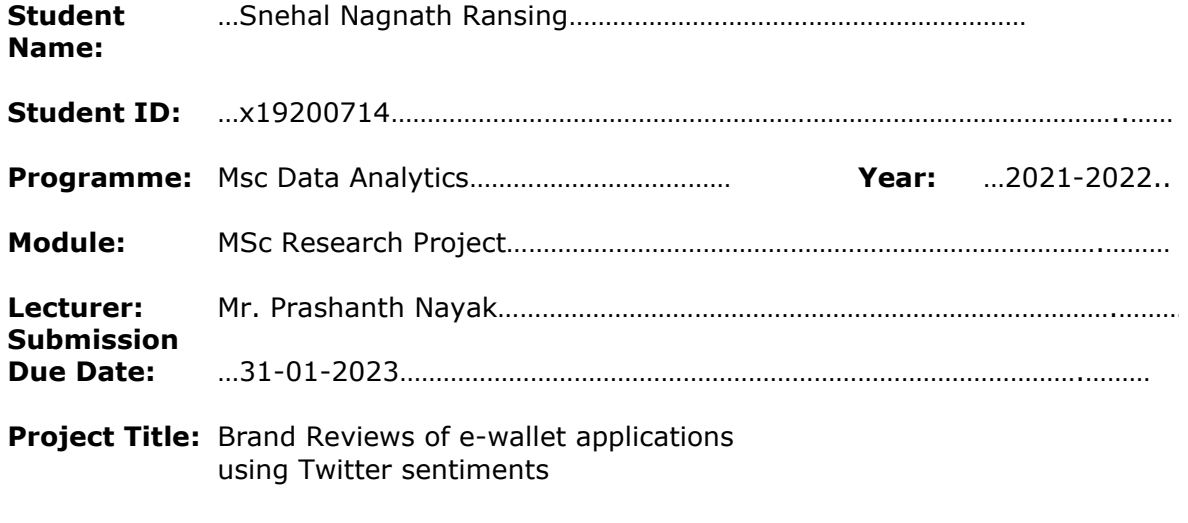

**Word Count:** ……………………………………… **Page Count:** ………………………………….…….………

I hereby certify that the information contained in this (my submission) is information pertaining to research I conducted for this project. All information other than my own contribution will be fully referenced and listed in the relevant bibliography section at the rear of the project.

ALL internet material must be referenced in the bibliography section. Students are required to use the Referencing Standard specified in the report template. To use other author's written or electronic work is illegal (plagiarism) and may result in disciplinary action.

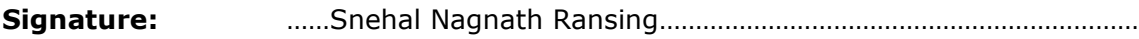

**Date:** ……15-12-2022…………………………………………………………………………

### **PLEASE READ THE FOLLOWING INSTRUCTIONS AND CHECKLIST**

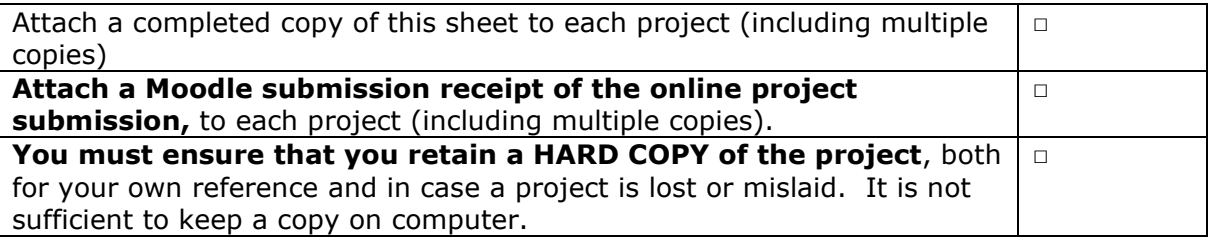

Assignments that are submitted to the Programme Coordinator Office must be placed into the assignment box located outside the office.

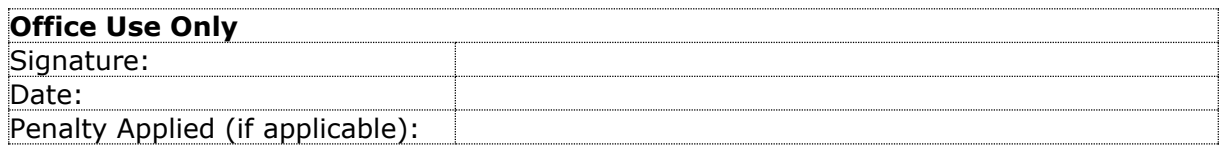

## Configuration Manual

### Forename Surname Student ID:

## **1 Introduction**

The paper includes comprehensive information on the equipment and programs used to support the project's development from beginning to end. This setup manual paper, which is included with the research project report, enables readers to comprehend the study better. Therefore, any technical details necessary for project completion but are not permitted to be included in the report are discussed here.

## **2 Hardware and Software requirement**

To study the architecture of Machine learning classification models (Linear SVC, Random Forest, KNN Algorithm, Logistic Regression) and BERT, RoBERTa model we have used software. The software and hardware necessary to complete the work are thus described here.2.1 Software used

Table 1: Software used

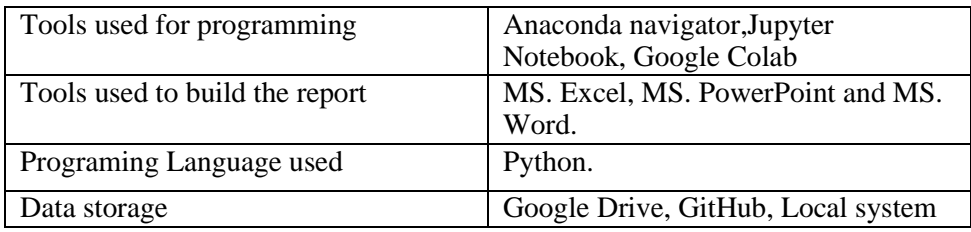

### **2.2 Hardware required**

Table 2: Hardware used

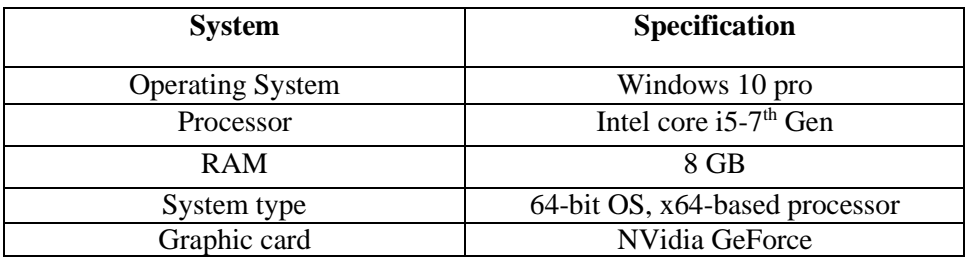

## **3 Software installation**

### **3.1 Steps to install Anaconda navigator and Jupyter Notebook On windows.**

1) Go to the downloads page for Anaconda.<sup>1</sup>. Visit the following website: **[Anaconda.com/downloads](https://www.anaconda.com/download/)** 

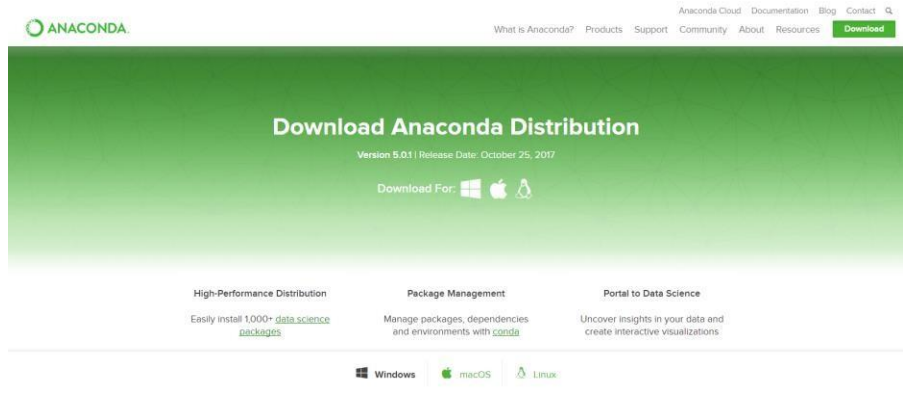

Figure 1: The Anaconda Downloads Page will look something like this

2) Choose Windows. The three operating systems are offered when you choose Windows, as seen in figure 2 below.

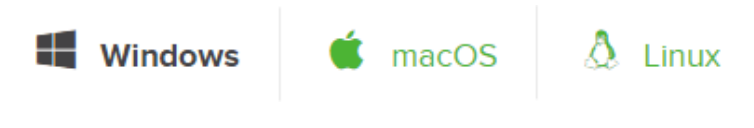

Figure 2: Select window option

3) Then the .Exe file gets downloaded.

4) After downloading the .exe file, we need to install the anaconda in the system. To do this we follow the below step

<sup>1</sup> https://problemsolvingwithpython.com/01-Orientation/01.03-Installing-Anaconda-on-Windows/

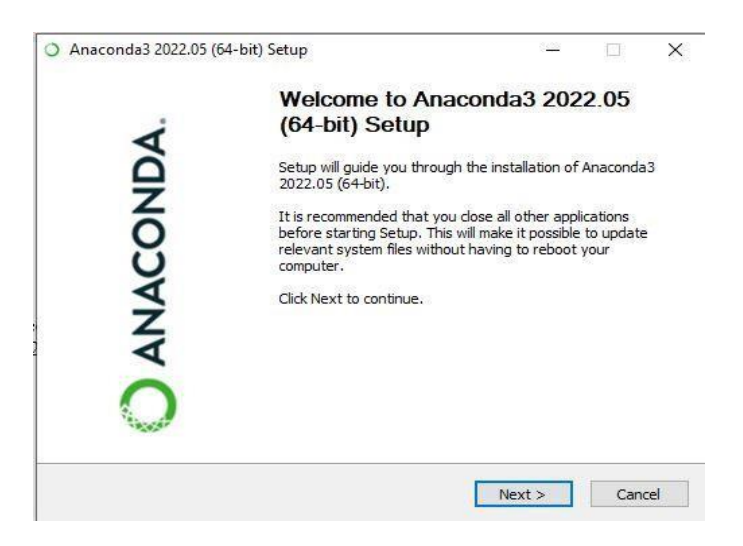

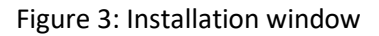

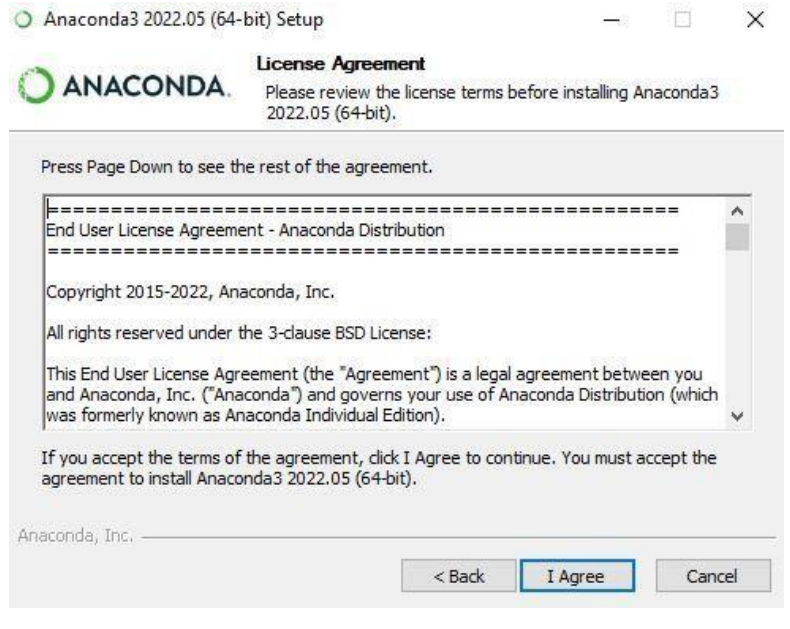

Figure 4: License agreement window

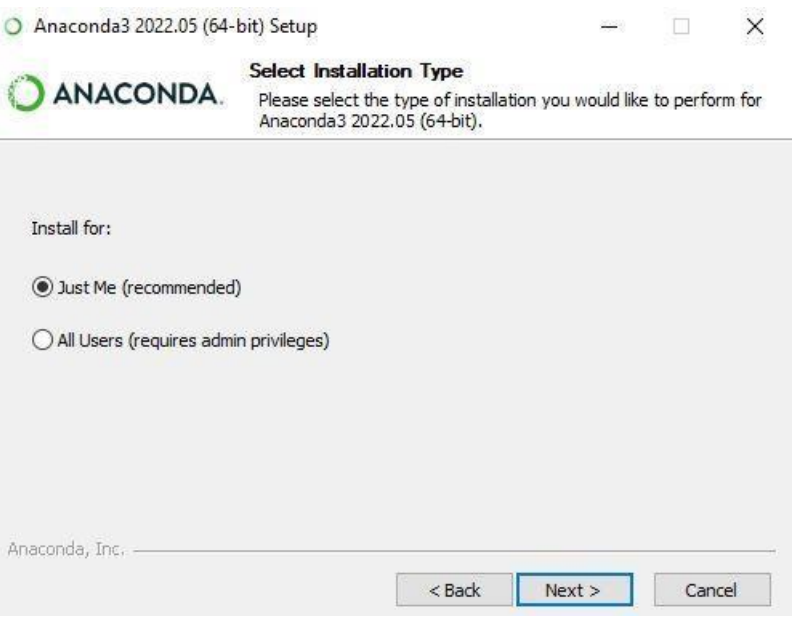

Figure 5: Selection of installing type window

- 5) After choosing the user in the aforementioned figure, click next and wait for Anaconda to fully install on your machine.
- 6) After the installation is finished, run the program from the Start menu to see a screen similar to the one in the accompanying image. By default, JupyterLab and Jupyter Notebook are installed.

| Applications.on<br>Open-Boott)                                                                                                    | Channail<br>i al                                                                                                    |                                                                                                    |
|----------------------------------------------------------------------------------------------------|----------------------------------------------------------------------------------------------------|----------------------------------------------------------------------------------------------------|
| ۰                                                                                                    | ٠<br><b>ILIDA/TEI</b>                                                                                                    |                                                                                                    |
| JuggeerLab                                                                                                    | Nobibiati                                                                                                    |                                                                                                    |
| $+41$                                                                                                    | 4.4.4                                                                                                    |                                                                                                    |
| An extensible eminentiate for Interactive<br>and tearaducible carriesting, lased and/e-<br>Juguster Herodocals and Arthitecture.              | Web based, Manachye solepuling notabook<br>environment, BdR and han human-resolute<br>docs while describing the data shalpsis.                              | Scientific Pickups Department<br>Einsthöntnend, Plaser Tul Pythum EXE with<br>advanced odding, interactive seeting.<br>debugging and interependien fisabures |
|                                                                                                    |                                                                                                    |                                                                                                    |
| ō                                                                                                    | ۰                                                                                                    |                                                                                                    |
| Queviz                                                                                                    | <b>Orange 3</b>                                                                                                    | <b>Richard</b> ia                                                                                                    |
| <b>OTES</b>                                                                                                    | 6,78.0                                                                                                    | 11894                                                                                                    |
| Multiple/engined data resultable/s actions<br>Flox, Capitare relationships within and among<br>control to a substantial deliveries.<br>26.250 | Compensed Cosed data entire Forework.<br>Out a visualisation and data enabols for<br>institute and expert, interesting any idlows.<br>with a large bigdook. | A set of integrigad tools decipeed to help<br>psuibe more productive with A includes A:<br>exactive and restatement.                                         |
|                                                                                                    |                                                                                                    | <b>HORAS</b>                                                                                                    |

Figure 6: Anaconda interface

## **3.2 Installation of GitHub desktop**

i. Click on this link <https://desktop.github.com/> and Select Windows Download<sup>2</sup>.

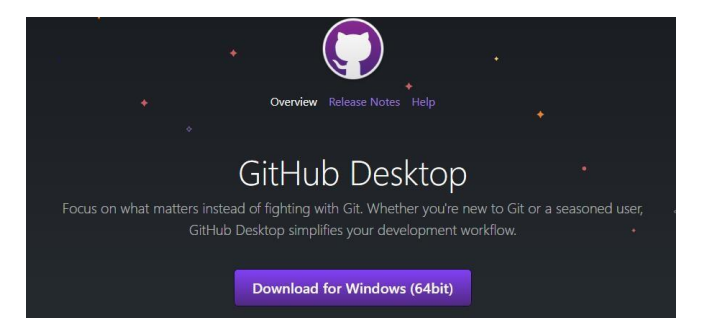

Figure 6: GitHub download page

ii. After downloading the setup file, we must install the setup.

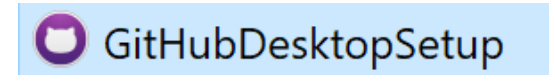

- iii. Following the successful installation of GitHub. launch of the application. We also need to create a repository where we can store all of the files and share them with everyone.
- **3.3 Google colaboratory**

<sup>&</sup>lt;sup>2</sup> https:/[/www.techrepublic.com/article/how-to-install-github-desktop/](http://www.techrepublic.com/article/how-to-install-github-desktop/)

Google Colab has being utilized for additional programming-related parts. Considering its advantages, including a free GPU, keep notebooks on Google Drive. Additionally, it can work with Github and local memory, which is helpful while utilizing it. Additionally, the programming notebook may be stored straight to without having to install it on the PC.

![](_page_7_Picture_1.jpeg)

Go to https://colab.research.google.com/ to create a new notebook on Colab. It will automatically display your previous notebooks and offer you the option to start a new one<sup>3</sup>.

|          | <b>Examples</b>                | <b>Recent</b>                       | <b>Google Drive</b> |              | GitHub              | <b>Upload</b> |        |
|----------|--------------------------------|-------------------------------------|---------------------|--------------|---------------------|---------------|--------|
|          | Filter notebooks               |                                     | Ξ                   |              |                     |               |        |
|          | Title                          |                                     | Rectangular Snip    | First opened | Last opened         |               | 富三     |
| $\alpha$ | Welcome To Colaboratory        |                                     |                     | 5 days ago   | 0 minutes ago       |               | Z      |
|          |                                | Week 2 Programming Assignment.ipynb |                     | 1 day ago    | 1 day ago           | <b>ta</b>     | Z      |
|          | Untitled939.ipynb              |                                     |                     | 2 days ago   | 1 day ago           | ō             | Ø      |
| ୵        | Untitled                       |                                     |                     | 3 days ago   | 1 day ago           | <b>D</b>      | 囜      |
|          | non_problematic_notebook.ipynb |                                     |                     | 2 days ago   | 2 days ago          | <b>Ta</b>     | Z      |
|          |                                |                                     |                     |              | <b>NEW NOTEBOOK</b> |               | CANCEL |

Figure 6: google colab interface to for new working notebook

The fact that Colab provides free GPU and TPU support is its greatest perk. You may choose GPU or TPU for your software by selecting Runtime > Change runtime type. may contribute to accelerating the runtime.

<sup>3</sup> https:/[/www.kdnuggets.com/2020/06/google-colab-deep-learning.html](http://www.kdnuggets.com/2020/06/google-colab-deep-learning.html)

![](_page_8_Picture_53.jpeg)

Figure 7: Changing runtime

### **3.4 Microsoft Word, Microsoft PowerPoint, Microsoft excel**

The report is put together using Microsoft Word, Microsoft PowerPoint, and Microsoft Excel, which also help with the production of graphs and the presentation of the research project. All of these programs, which assist with the writing portion of the research, are convenient to use and simple to comprehend.

![](_page_8_Picture_4.jpeg)

Figure 8: Microsoft tool used for report building

## **4 Python Libraries used**

For the deep learning and Machine learning task and for the Exploratory data Analysis different libraries are used in python that are showed in figure 9 below.

![](_page_9_Figure_0.jpeg)

Figure 9: Python libraries used

![](_page_9_Picture_125.jpeg)

Table 3. Python Libraries Version

## **5 Data Understanding and Pre-processing Step**

- The dataset is obtained by scraping tweets directly from twitter
	- Nature of dataset is raw with multiple anomalies.
	- Technique used to scrape data is my using @mentions (@GooglePay, @Phonepe, @Paytm, @AmazonPay, @PayPal)
	- The shape of dataset is Row=30000, Columns=17
	- 6000 records present for each brand

#### **Scraping Twitter Data using snscrape**

![](_page_10_Figure_1.jpeg)

#### Figure 10. Twitter Data Extraction

```
def clean text(review):
    cleaning_text = remove_URL(review)<br># cleaning_text = remove_URL(review)<br># cleaning_text = BeautifulSoup(review, 'html.parser').get_text()<br>cleaning_text = re.sub('[^a-zA-Z]', ' ', cleaning_text)
      cleaning_text = emoji.demojize(cleaning_text)
     clearing text = eleming text.lower().split()<br>
clearing text = clearing text.lower().split()<br>
punctuations = '''!()-[]{};:''\, \diamond./?@#$%^&*_~'''<br>
clearing text = [w for w in clearing text if not w in punctuations]<br>
clear
     cleaning_text = [lemmatizer.lemmatize(w) for w in cleaning_text]
     return( ' '.join(cleaning_text))
#lematization
def string_lemmatization(string):
     raw_string = string.split()nextring = [lemmatizer.lemmatize(word) for word in raw_string]<br>return(''.join(lematize_string))
#contraction word conversion
cust_data['clean_text'] = cust_data['content'].apply(lambda tx: ' '.join([contractions.fix(word) for word in tx.split()]))<br>cust_data['clean_text'] = cust_data['clean_text'].apply(clean_text)
cust_data['clean_text'] = cust_data['clean_text'].apply(clean_num)
# removing stop words
for stop_word in sklearn_stop:
  nltk_stop.append(stop_word)
cust_data['clean_text'] = cust_data['clean_text'].apply(lambda rev: ''.join([text for text in rev.split() if text not in (nltk_stop)]))
cust_data['clean_text'] = cust_data['clean_text'].apply(string_lemmatization)
```
#### Figure 10. Data Preprocessing

- Data Preprocessing involves following:
- Cleaning the text by removing Punctuations, #, @mentions
- Removing contractions and emojis.
- Removing the Stopwords, lemmatizing

```
print(cust data.columns)
print('
cust data.info()print("")Rows and columns length:"",
cust_data.shape)
Index(['application', 'date', 'content', 'userid', 'username', 'displayname'<br>'followersCount', 'friendsCount', 'location', 'replycount', 'likecoun'<br>'retweetcount', 'language', 'source', 'mentionedusers',<br>'retweetedtweet', 
                                                                                                                          'likecount',
           dtype='object')
<class 'pandas.core.frame.DataFrame'>
RangeIndex: 30000 entries, 0 to 29999<br>Data columns (total 17 columns):
       Column
                                      Non-Null Count Dtype
  \frac{4}{1}.............
         \cdots30000 non-null object
         application
  ø
         date<br>content
                                     30000 non-null object<br>30000 non-null object
  3
         userid
                                     30000 non-null object
                                     30000 non-null object<br>30000 non-null object<br>30000 non-null object
  \overline{4}username
         displayname
        displayname 30000 non-null object<br>followersCount 30000 non-null object<br>friendsCount 30000 non-null object<br>location 30000 non-null object<br>replycount 30000 non-null object<br>replycount 30000 non-null object
  6
  \frac{8}{9}10 likecount - 20000 non-null object<br>10 likecount - 30000 non-null object<br>11 retweetcount - 30000 non-null object
  11 Petrocecount<br>12 language
                                     30000 non-null object
  13 source 30000 non-null object<br>13 source 30000 non-null object<br>14 mentionedusers 30000 non-null object
  15 retweetedtweet 30000 non-null object
16 hashtags<br>dtypes: object(17)
                                      30000 non-null object
memory usage: 3.9+ MB
Rows and columns length: (30000, 17)
```
![](_page_11_Figure_1.jpeg)

- Exploratory data analysis is performed to see the characteristics of various attributes like username, location, language and sentiment columns.
- There are 30000 rows with 17 columns.
- Languages used: 50

![](_page_11_Figure_5.jpeg)

Figure 12. Language used in Dataset

#### **Logistic Regression**:

To stay away from the gamble of over fitting the model, parameter tuning is performed by passing the value of 24 C as [0.01, 0.05, 0.25, 0.5, 1]. By Iterating over these values during the model execution, the best-fit model will be accomplished.

```
elif algorithm_type == 'logistic_regression':
  tuning_parameter = [0.01, 0.05, 0.25, 0.5, 1] # logistic regression tuning paramater is penality.
  for value in tuning parameter:
    log = LogisticRegression(C = value)log.fit(X_train,y_train)
   log\_pred = log.predict(X_test)key = 'logistic regression with penality ' + str(value) + ' ' + '(' + vectorizer_type + ')'
    value = accuracy_score(y_test, log_pred)
    accuracy_list.append({'algorithm':key,'accuracy': value})
    print("Classification report for logistic regression model with tuning parameter",value,"- \n{}:\n{}\n".format(log,classification_report(y_test,log_pred)))
```
### Figure 13. Logistic Regression

### **Linear SVC**:

Post Evaluating Linear SVC model, the results obtained were quite remarkable in accuracy. For Count vectorizer the accuracy is maximum approaching at 93% for C=1 and maximum iteration set to 100. For tf—idf also the accuracy is 91% for C=1 and for n-gram count vectorizer the accuracy is 89%

elif algorithm\_type == 'linearsvc' tuning\_parameter = [0.01, 0.05, 0.25, 0.5, 1, 1.5, 2, 2.5, 3] #svm tuning parameter is penality for value in tuning parameter: svm = LinearSVC(C=value,max\_iter=100) svm.fit(X\_train, y\_train) svm\_pred = svm.predict(X\_test) key = 'SVM with regularization parameter ' + str(value) + ' ' + '(' + vectorizer\_type + ')' value = accuracy\_score(y\_test, svm\_pred) accuracy\_list.append({'algorithm':key,'accuracy': value})<br>print("Classification report for Linear SVC model with tuning parameter",value,"- \n{}:\n{}\n".format(svm, classification\_report(y\_test, svm\_pred)))

Figure 14. Linear SVC

### **Random Forest**:

The values used are [5, 10, 15, 20], the values in the list signifies the number of trees the model is considering at the time of single execution. Post evaluating the Random Forest model, the accuracy for 20 estimators is 83% for count vectorizer, 81% for tf-idf vectorizer and 81% for n-gram count vectorizer.

![](_page_12_Figure_8.jpeg)

![](_page_12_Figure_9.jpeg)

#### **knn-algorithm**:

The data with comparable sort of values are isolated together and named as one, and remaining information focuses are similarly isolated and marked. Here, in this study, the value for k is taken as [3,5,7]. The justification for picking all the odd adjoining point is fundamentally to try not to any kind of get between two distinct classes incorrect.

![](_page_12_Picture_12.jpeg)

![](_page_12_Figure_13.jpeg)

### **RoBERTa**:

With the use of a dynamic masking technique called RoBERTa, the BERT pre-trained model's next sentence prediction is removed. The RoBERTa model, is an advance on the BERT model masking method.

```
def tokenize roberta(data, max len=MAX LEN) :
    input ids = []
    attention masks = [ ]for i in range(len(data)):
        encoded = tokenizer roberta.encode plus(
            data[i].
            add special tokens=True,
            max length=max len,
            padding='max length',
            return_attention_mask=True
        \Deltainput ids.append(encoded['input ids'])
        attention masks.append(encoded['attention mask'])
    return np.array(input_ids), np.array(attention_masks)
```
[ ] def create model(bert model, max len=MAX LEN):

[ ] train\_input\_ids, train\_attention\_masks = tokenize\_roberta(X\_train, MAX\_LEN) val\_input\_ids, val\_attention\_masks = tokenize\_roberta(X\_valid, MAX\_LEN) test\_input\_ids, test\_attention\_masks = tokenize\_roberta(X\_test, MAX\_LEN)

### · RoBERTa modeling

```
opt = tf.keras.optimizers.Adam(learning_rate=1e-5, decay=1e-7)
loss = tf.keras.losses.CategoricalCrossentropy()
accuracy = tf.keras.metrics.CategoricalAccuracy()
input_ids = tf.keras.Input(shape=(max_len,),dtype='int32')
attention_masks = tf.keras.Input(shape=(max_len,),dtype='int32')
output = bert_model([input_ids,attention_masks])
output = output[1]output = tf.keras.layers.Dense(3, activation=tf.nn.softmax)(output)
model = tf.keras.models.Model(inputs = [input_ids,attention_masks],outputs = output)
model.compile(opt, loss=loss, metrics=accuracy)
return model
```
Figure 17. RoBERTa

| Classification Report for RoBERTa: |           |      |                 |         |
|------------------------------------|-----------|------|-----------------|---------|
|                                    | precision |      | recall f1-score | support |
| Negative                           | 0.84      | 0.93 | 0.88            | 1468    |
| Neutral                            | 0.92      | 0.90 | 0.91            | 638     |
| Positive                           | 0.94      | 0.87 | 0.90            | 1969    |
|                                    |           |      |                 |         |
| micro avg                          | 0.90      | 0.90 | 0.90            | 4075    |
| macro avg                          | 0.90      | 0.90 | 0.90            | 4075    |
| weighted avg                       | 0.90      | 0.90 | 0.90            | 4075    |
| samples avg                        | 0.90      | 0.90 | 0.90            | 4075    |

Figure 18. Classification report for RoBERTa

### **BERT**:

After performing some tests, by using one hot encoding on the target variable we achieved higher accuracy. For this reason, have chosen one hot encoding over label encoding and resulted in better accuracy. Then, have created a custom function to host the pre trained BERT model, and attach to it a 3 neurons output layer, necessary to perform the classification of the 3 different classes of the dataset (the 3 emotions). After evaluating the BERT model it's observed that the accuracy for the BERT validation dataset is 90%. This result is good accurate as depicted by other machine learning models.

![](_page_14_Picture_41.jpeg)

Figure 19. BERT

### Classification Report for BERT:

![](_page_15_Picture_56.jpeg)

Figure 20. Classification report for BERT

**We can see that both the algorithms performed well on the classification task, with performance scores around 90%**

![](_page_15_Figure_4.jpeg)

Figure 21. Sentiment Analysis Comparison Confusion Matrix